# $\overline{R}$ **TRENDNET**

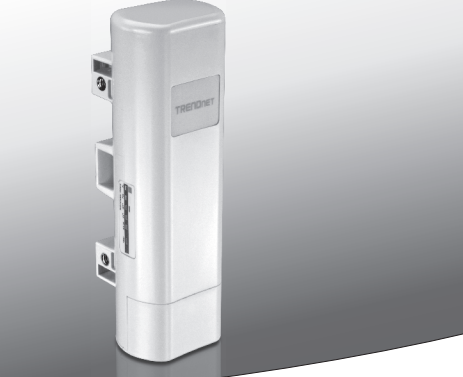

Ÿ**Punto de acceso PoE para exteriores de 9 dBi**

# **TEW-730APO**

• Guía de instalación rápida (1)

TEW-730APO (V1) / 06.17.2015

# **1. Antes de comenzar**

# **Package Contents**

- $\cdot$  TFW-730APO
- CD-ROM (Guía del usuario)
- Guía de instalación rápida
- Kit de montaje
- Adaptador eléctrico (24V DC, 1A)
- Invector PoE
- $\bullet$  Cable de conexión a tierra

# **Requisitos mínimos**

- Computadora con puerto Ethernet y navegador web
- Un switch o router de red con un puerto de red disponible
- 2 cables de red

**Nota**: El TEW-730APO no es compatible con 802.3af. Deberá utilizar el inyector Power over Ethernet (PoE) propietario incluido

# **2. Cómo configurar una conexión WDS**

# **Nota**:

• La dirección IP predeterminada del TEW-730APO es 192.168.10.100. Para configurar la unidad, su adaptador de red debe contar con una dirección IP en el intervalo 192.168.10.XX. (192.168.10.1 – 192.168.10.254)

Consulte el apéndice de la Guía del usuario para obtener más información.

- Se debe desactivar todo software antivirus y de cortafuegos antes de configurar el TEW-730APO.
- La configuración inicial debe efectuarse en un entorno de pruebas, con dos unidades TEW-730APO separadas por una distancia aproximada de 15 pies (5 metros).
- Configure y conecte los dispositivos antes de montarlos.
- **1.** Escriba la dirección MAC de los dos TEW-730APO. La dirección MAC figura en la etiqueta de la parte trasera de la unidad.

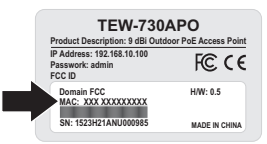

**2.** Presione la lengüeta y deslice la cubierta hacia abajo.

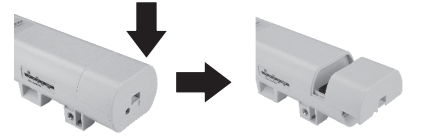

**3.** Conecte un cable de red en el puerto PoE del TEW-730APO.

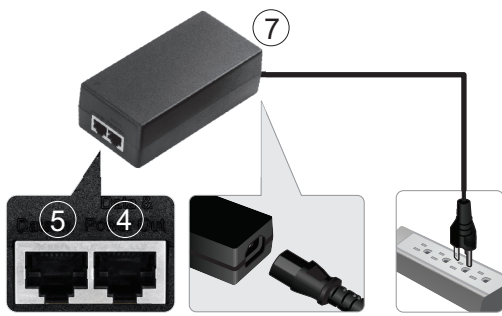

- **4.** Conecte el otro extremo del cable de red al puerto **Data & Power Out** del inyector Power over Ethernet (PoE) incluido.
- **5.** Utilizando el segundo cable de red, conecte un extremo al puerto Data In del inyector PoE.
- **6.** Conecte el otro extremo del segundo cable de red al puerto de red de su computadora.
- **7.** Conecte el cable de alimentación al inyector PoE y enchufe el adaptador a una toma de corriente.
- **8.** Asigne una dirección IP estática al adaptador de red de su computadora, utilizando la subred 192.168.10.XX (192.168.10.00 – 192.168.10.255). Para este ejemplo, asignaremos a nuestra computadora 192.168.10.30.

**Nota:** La dirección IP predeterminada del TEW-730APO es 192.168.10.100. No configure el adaptador de red de su computadora a esta dirección.

- **9.** Configure la máscara de subred a 255.255.255.0.
- **10.** Abra su navegador web y escriba la dirección IP http://192.168.10.100 en la barra de direcciones para conectarse al TEW-730APO.

**11.** Introduzca el nombre de usuario y la contraseña y luego haga clic en **Login** (Conexión). Las contraseñas distinguen mayúsculas y minúsculas. El nombre de usuario y la contraseña por defecto son:

**Nombre de usuario: admin Contraseña: admin**

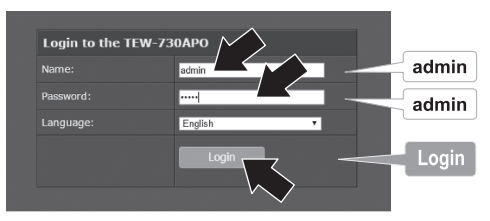

**12.** Seleccione **Wireless** y luego haga clic en **Basic Settings** (Configuración básica).

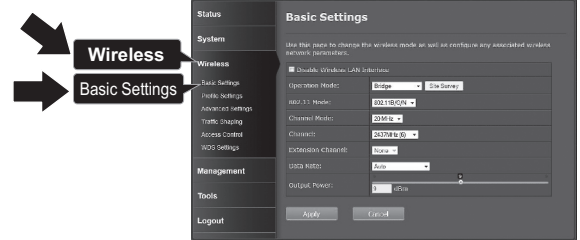

**13.** Cambie **Operation Mode** (modo de funcionamiento) a **Bridge** (puente).

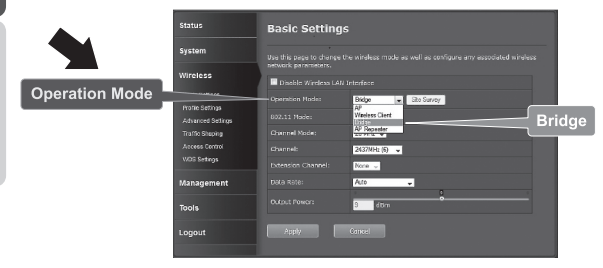

**14.** Haga clic en **Apply** (aplicar) para guardar su configuración.

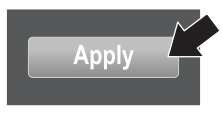

**15.** Haga clic en **OK** (aceptar).

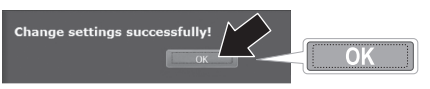

**16.** Haga clic en **Wireless** y luego en **WDS Setings** (configuración de WDS).

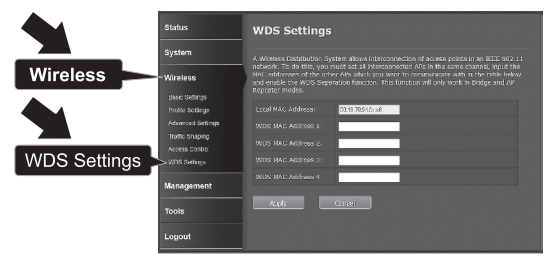

**17.** En el campo **WDS MAC Address 1** (dirección 1 WDS MAC), indique la dirección MAC del TEW-730APO u otro dispositivo al que se esté conectando.

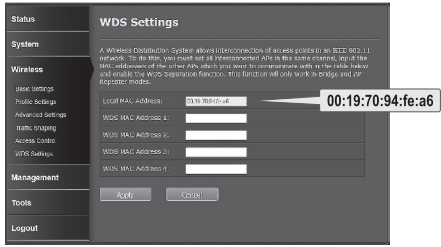

**18.** Haga clic en **Apply** (aplicar).

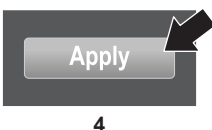

- **19.** Haga clic en **OK** (aceptar).
- **20.** Haga clic en **System** (sistema) y luego en **Network Settings** (configuración de red).

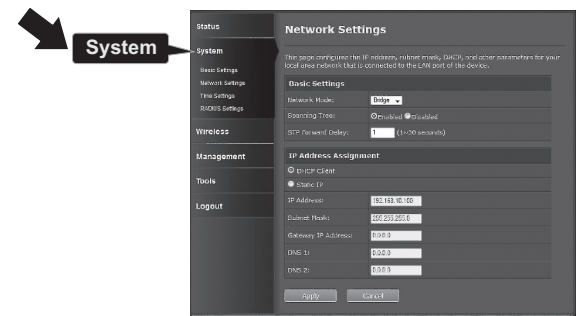

**21.** Cambie **Network Mode** (modo de red) a **Bridge**, y seleccione **Static IP** (IP estática) bajo IP **Address Assignment** (asignación de dirección IP).

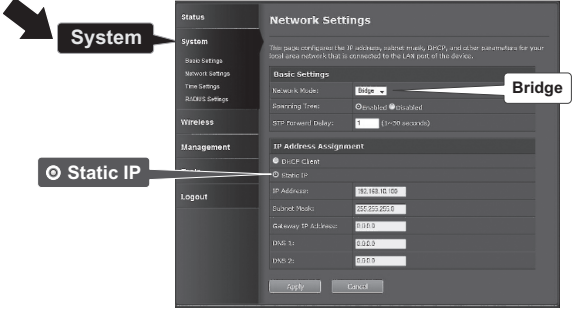

**22.** Configure la dirección IP del TEW-730APO a una dirección IP válida, utilizando la subred definida por el router. Cada TEW-730APO debe contar con una dirección IP única. Evite utilizar una dirección IP comprendida en el intervalo DHCP de su router. En este ejemplo, supondremos lo siguiente.

Dirección IP del router: 192.168.10.1 Máscara de subred: 255.255.255.0 Intervalo DHCP: 192.168.10.100~192.168.10.199 El TEW-730APO se configurará con la siguiente asignación de dirección IP:

Dirección IP: 192.168.10.200 Máscara de subred: 255.255.255.0 Dirección IP de la pasarela: 192.168.10.1 DNS 1: 192.168.10.1

**23.** Haga clic en **Apply** (aplicar).

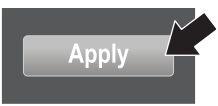

- **24.** Haga clic en **OK** (aceptar).
- **25.** Para configurar el segundo TEW-730APO, vuelva al paso 2 y repita el proceso de configuración. Al asignar las direcciones IP a sus TEW-730APO, asegúrese de que cada dispositivo tenga una dirección IP diferente.

## **Proteja su red wireless**

**1.** Haga clic en **Wireless** y luego en **Profile Setings** (configuración de perfil).

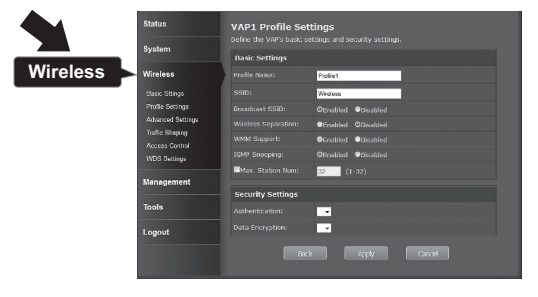

**2.** Seleccione el nombre de perfil de su red.

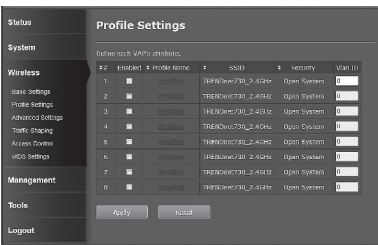

**3.** En la sección **Security Setting** (configuración de seguridad), seleccione el tipo de autenticaciçon que desee utilizar. Recomendamos WPA2-PSK. Al margen del protocolo que elija, los dos dispositivos **TEW-730APO** deben tener el mismo protocolo de encriptación para poder establecer una conexión.

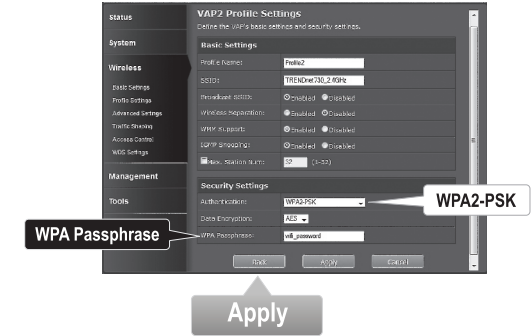

- **4.** Bajo **WPA Passphrase** (frase clave WPA), indique su contraseña de WiFi
- **5.** Haga clic en **Apply** (aplicar) para guardar su configuración.

# **Confirmar la conectividad**

- **1.** Deje el TEW-730APO (#2) conectado a su computadora.
- **2.** Conecte el TEW-730APO (nº 1) al puerto LAN de un router de su red.
- **3.** Para comprobar la conectividad, acceda a la línea de comandos de su computadora y haga un ping al TEW-730APO (nº 1) utilizando la dirección IP que asignó al dispositivo.
- **4.** Una respuesta positiva al ping indica que ambas unidades TEW-730APO están configuradas adecuadamente y conectadas.

# **3. Instalación del Hardware**

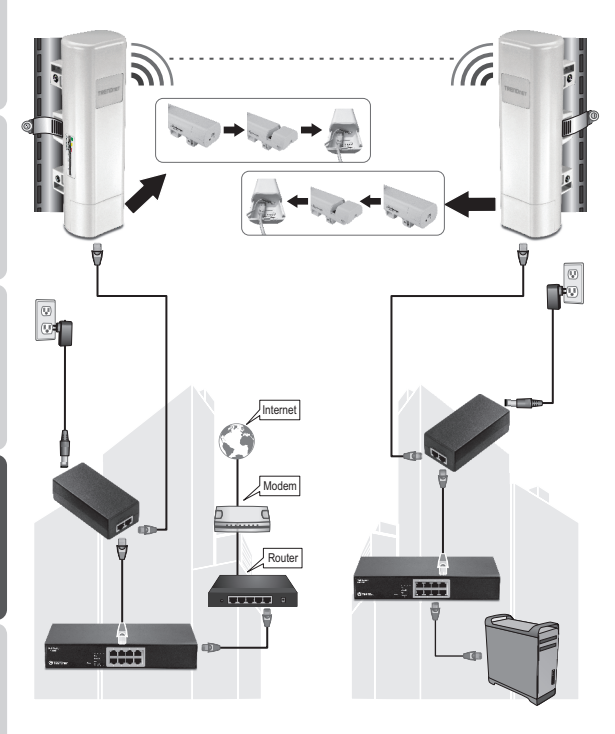

**Edificio 1 Edificio 2**

**Nota**: Para esta sección, consulte el diagrama de arriba.

- **1**. Monte los TEW-730APO en las ubicaciones deseadas. Para ver las instrucciones de montaje en poste del TEW-730APO, consulte la sección **Montaje en poste del TEW-730APO** más abajo.
- **2**. Conecte cada TEW-730APO a sus redes respectivas.
- **3**. Confirme que las unidades TEW-730APO estén correctamente colocadas y enfrente una de otra.
- **4**. Compruebe que los indicadores LED de estado de cada unidad funcionen y estén encendidos. Encendido: Verde LAN: Verde (parpadeante) Indicador de señal: Verde, amarillo o rojo

## **Cómo conectar el cable de tierra**

- **1.** Presione la lengüeta y deslice la cubierta hacia abajo.
- **2.** Extraiga el tornillo e inserte el cable de tierra en el tornillo.
- **3.** Apriete el tornillo con fuerza y dirija el cable junto al cable Ethernet.

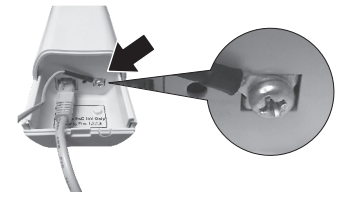

**4.** Coloque ambos cables dentro del orificio de acceso en el extremo de la carcasa y deslice la cubierta hasta colocarla en su sitio.

## **Montaje en poste del TEW-730APO**

**Nota**: La abrazadera para instalación en poste admite postes de hasta 63 mm de diámetro (2.48 pulgadas)

**1.** Gire de derecha a izquierda el tornillo de la abrazadera de montaje en poste para abrirla.

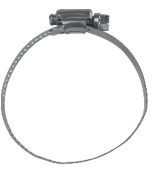

**2.** Inserte la abrazadera a través de las ranuras del TEW-730APO.

- 
- **3.** Envuelva la abrazadera alrededor del poste.

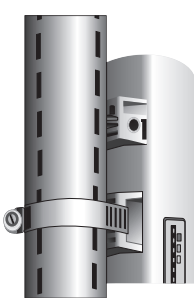

**4.** Fije el TEW-730APO al poste girando el tornillo de derecha a izquierda para ajustar la abrazadera.

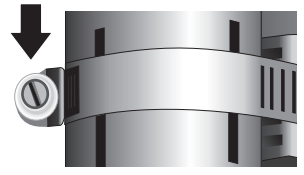

La instalación ha finalizado. Si desea información detallada sobre la configuración del **TEW-730APO** y sus opciones avanzadas, consulte la Guía del usuario en CD-ROM incluida con el dispositivo.

#### **GPL/LGPL General Information**

This TRENDnet product includes free software written by third party developers. These codes are subject to the GNU General Public License ("GPL") or GNU Lesser General Public License ("LGPL"). These codes are distributed WITHOUT WARRANTY and are subject to the copyrights of the developers. TRENDnet does not provide technical support for these codes. The details of the GNU GPL and LGPL are included in the product CD-ROM.

Please also go to (http://www.gnu.org/licenses/gpl.txt) or (http://www.gnu.org/licenses/lgpl.txt) for specific terms of each license.

The source codes are available for download from TRENDnet's web site (http://trendnet.com/downloads/list\_gpl.asp). for at least three years from the product shipping date.

You could also request the source codes by contacting TRENDnet. 20675 Manhattan Place, Torrance, CA 90501, USA. Tel: +1-310-961-5500 Fax: +1-310-961-5511

#### **Informations générales GPL/LGPL**

Ce produit TRENDnet comprend un logiciel libre gratuit par des programmeurs tiers. Ces codes sont sujet à la GNU General Public License ("GPL" Licence publique générale GNU) ou à la GNU Lesser General Public License ("LGPL" Licence publique générale limitée GNU). Ces codes sont distribués SANS GARANTIE et sont sujets aux droits d'auteurs des programmeurs. TRENDnet ne fournit pas d'assistance technique pour ces codes. Les détails concernant les GPL et LGPL GNU sont repris sur le CD-ROM du produit.

Veuillez également vous rendre en (http://www.gnu.org/licenses/gpl.txt) ou en (http://www.gnu.org/licenses/lgpl.txt) pour les conditions spécifiques de chaque licence.

Les codes source sont disponibles au téléchargement sur le site Internet de TRENDnet web site (http://trendnet.com/downloads/list\_gpl.asp) durant au moins 3 ans à partir de la date d'expédition du produit.

Vous pouvez également demander les codes source en contactant TRENDnet. 20675 Manhattan Place, Torrance, CA 90501, USA. Tel: +1-310-961-5500 Fax: +1-310-961-5511

#### **Allgemeine Informationen zu GPL/LGPL**

Dieses Produkt enthält die freie Software "netfilter/iptables" (© 2000-2004 netfilter project http://www.netfilter.org) und die freie Software Linux .mtd" (Memory Technology Devices) Implementation (© 2000 David Woodhouse), erstmals integriert in Linux Version 2.4.0-test 3 v. 10.07.2000 (http://www.kernel.org/pub/linux/kernel/v2.4/old-test-kernels/linux-2.4.0-test3.tar.bz2), sowie weitere freie Software. Sie haben durch den Erwerb dieses Produktes keinerlei Gewährleistungsansprüche gegen die Berechtigten an der oben genannten Software erworben; weil diese die Software kostenfrei lizenzieren gewähren sie keine Haftung gemäß unten abgedruckten Lizenzbedingungen. Die Software darf von jedermann im Quell-und Objektcode unter Beachtung der Lizenzbedingungen der GNU General Public License Version 2, und GNU Lesser General Public License (LGPL) vervielfältigt, verbreitet und verarbeitet werden.

Die Lizenz ist unten im englischsprachigen Originalwortlaut wiedergegeben. Eine nichtoffizielle Übersetzung in die deutsche Sprache finden Sie im Internet unter (http://www.gnu.de/documents/gpl-2.0.de.html). Eine allgemeine öffentliche GNU Lizenz befindet sich auch auf der mitgelieferten CD-ROM.

Sie können Quell-und Objektcode der Software für mindestens drei Jahre auf unserer Homepage www.trendnet.com im Downloadbereich (http://trendnet.com/langen/downloads/list\_gpl.asp) downloadend. Sofern Sie nicht über die Möglichkeit des Downloads verfügen können Sie bei TRENDnet.

20675 Manhattan Place, Torrance, CA 90501 -U.S.A -, Tel.: +1-310-961-5500, Fax: +1-310-961-5511 die Software anfordern.

#### **Información general sobre la GPL/LGPL**

Este producto de TRENDnet incluye un programa gratuito desarrollado por terceros. Estos códigos están sujetos a la Licencia pública general de GNU ("GPL") o la Licencia pública general limitada de GNU ("LGPL"). Estos códigos son distribuidos SIN GARANTÍA y están sujetos a las leyes de propiedad intelectual de sus desarrolladores. TRENDnet no ofrece servicio técnico para estos códigos. Los detalles sobre las licencias GPL y LGPL de GNU se incluyen en el CD-ROM del producto.

Consulte también el (http://www.gnu.org/licenses/gpl.txt) ó el (http://www.gnu.org/licenses/lgpl.txt) para ver las cláusulas específicas de cada licencia.

Los códigos fuentes están disponibles para ser descargados del sitio Web de TRENDnet (http://trendnet.com/downloads/list\_gpl.asp) durante por lo menos tres años a partir de la fecha de envío del producto.

También puede solicitar el código fuente llamando a TRENDnet. 20675 Manhattan Place, Torrance, CA 90501, USA. Tel: +1-310-961-5500 Fax: +1-310-961-5511

#### **Общая информация о лицензиях GPL/LGPL**

В состав данного продукта TRENDnet входит бесплатное программное обеспечение, написанное сторонними разработчиками. Это ПО распространяется на условиях лицензий GNU General Public License ("GPL") или GNU Lesser General Public License ("LGPL"). Программы распространяются БЕЗ ГАРАНТИИ и охраняются авторскими правами разработчиков. TRENDnet не оказывает техническую поддержку этого программного обеспечения. Подробное описание лицензий GNU GPL и LGPL можно найти на компакт-диске, прилагаемом к продукту.

В пунктах (http://www.gnu.org/licenses/gpl.txt) и (http://www.gnu.org/licenses/lgpl.txt) изложены конкретные условия каждой из лицензий.

Исходный код программ доступен для загрузки с веб-сайта TRENDnet (http://trendnet.com/downloads/list\_gpl.asp) в течение, как минимум, трех лет со дня поставки продукта.

Кроме того, исходный код можно запросить по адресу TRENDnet. 20675 Manhattan Place, Torrance, CA 90501, USA. Tel: +1-310-961-5500 Fax: +1-310-961-5511

#### **GPL/LGPL informações Gerais**

Este produto TRENDnet inclui software gratuito desenvolvido por terceiros. Estes códigos estão sujeitos ao GPL (GNU General Public License) ou ao LGPL (GNU Lesser General Public License). Estes códigos são distribuídos SEM GARANTIA e estão sujeitos aos direitos autorais dos desenvolvedores. TRENDnet não presta suporte técnico a estes códigos. Os detalhes do GNU GPL e do LGPL estão no CD-ROM do produto. Favor acessar http://www.gnu.org/licenses/gpl.txt ou http://www.gnu.org/licenses/lgpl.txt para os termos específicos de cada licença.

Os códigos fonte estão disponíveis para download no site da TRENDnet (http://trendnet.com/langen/downloads/list\_gpl.asp) por pelo menos três anos da data de embarque do produto.

Você também pode solicitar os códigos fonte contactando TRENDnet, 20675 Manhattan Place, Torrance, CA 90501, USA.

Tel: +1-310-961-5500, Fax: +1-310-961-5511.

#### **GPL/LGPL üldinformatsioon**

See TRENDneti toode sisaldab vaba tarkvara, mis on kirjutatud kolmanda osapoole poolt. Koodid on allutatud GNU (General Public License) Üldise Avaliku Litsentsi (GPL) või GNU (Lesser General Public License) ("LGPL") Vähem Üldine Avalik Litsentsiga. Koode vahendatakse ILMA GARANTIITA ja need on allutatud arendajate poolt. TRENDnet ei anna koodidele tehnilist tuge. Detailsemat infot GNU GPL ja LGPL kohta leiate toote CD-ROMil. Infot mõlema litsentsi spetsiifiliste terminite kohta leiate (http://www.gnu.org/licenses/gpl.txt) või (http://www.gnu.org/licenses/lgpl.txt).

Infot mõlema litsentsi spetsiifiliste terminite kohta leiate (http://www.gnu.org/licenses/gpl.txt) või (http://www.gnu.org/licenses/lgpl.txt). Lähtekoodi on võimalik alla laadida TRENDneti kodulehelt (http://trendnet.com/langen/downloads/list\_gpl.asp) kolme aasta jooksul alates toote kättesaamise kuupäevast.

Samuti võite lähtekoodi paluda TRENDneti'lt, 20675 Manhattan Place, Torrance, CA 90501, USA. Tel: +1-310-961-5500, Fax: +1-310-961-5511.

# **TRENDNET**

### **Limited Warranty**

TRENDnet warrants its products against defects in material and workmanship, under normal use and service, for the following length of time from the date of purchase. Warranty: 3 year limited warranty (When Applicable: 1 year warranty for power adapter, power supply, and cooling fan components.) Visit TRENDnet.com to review the full warranty policy, rights, and restrictions for this product.

### **Garantie Limitée**

TRENDnet garantit ses produits contre les défauts matériels et de fabrication, dans des conditions normales d'utilisation et de service, pour les durées suivantes, à compter de la date de leur achat. Limitée: 3 ans de garantie limitée (Si applicable: 1 an de garantie sur l'adaptateur secteur, l'alimentation en énergie et les composants du ventilateur de refroidissement.) Visitez TRENDnet.com pour lire la politique complète de garantie, les droits et les restrictions s'appliquant à ce produit.

#### **Begrenzte Garantie**

TRENDnet garantiert, dass seine Produkte bei normaler Benutzung und Wartung während der nachfolgend genannten Zeit ab dem Kaufdatum keine Material- und Verarbeitungsschäden aufweisen. Garantie: 3- Jahres-Garantie (Soweit zutreffend: 1 Jahr Garantie für Netzteil, Stromkabel und Ventilator.) Alle Garantiebedingungen, Rechte und Einschränkungen für dieses Produkt finden Sie auf TRENDnet.com.

#### **Garantía Limitada**

TRENDnet garantiza sus productos contra defectos en los materiales y mano de obra, bajo uso y servicio normales, durante el siguiente periodo de tiempo a partir de la fecha de compra. Garantía: 3 años (Cuando proceda: 1 año de garantía para componentes de adaptadores de corriente, fuente de alimentación y ventiladores de refrigeración.) Visite TRENDnet.com para revisar la política de garantía, derechos y restricciones para este producto.

#### **Ограниченная гарантия**

Гарантия компании TRENDnet распространяется на дефекты, возникшие по вине производителя, при соблюдении условий эксплуатации и обслуживания в течение установленного периода с момента приобретения. (Продукт: Ограниченная гарантия: Трехлетняя ограниченная гарантия (Распространяется: На протяжении 1 года на силовые адаптеры, источники питания и компоненты вентилятора охлаждения) Полную версию гарантийных обязательств, а также права пользователя и ограничения при эксплуатации данного продукта смотрите на вебсайте TRENDnet.com.

### **Garantia Limitada**

TRENDnet garante seus produtos contra defeitos em material e mão de obra, sob condições normais de uso e serviço, pelo seguinte tempo a partir da data da compra. Garantia: Garantia limitada de 3 anos. (Quando aplicável: 1 ano de garantia para adaptador de tensão, fonte e componentes de ventoinhas). Visite TRENDnet.com para conhecer a política de garantia completa, direitos e restrições para este produto.)

#### **Piiratud garantii**

TRENDneti tavatingimustes kasutatavatel ja hooldatavatel toodetel on järgmise ajavahemiku jooksul (alates ostukuupäevast) tootmis-ja materjalidefektide garantii. garantii: 3-aastane piiratud garantii. (Garantii kohaldatakse: toiteadapteri, toiteallika ja jahutusventilaatori osadel on 1-aastane garantii.) Täisgarantii põhimõtete, õiguste ja piirangute kohta leiate lisateavet saidilt TRENDnet.com.

# **TRENDDET**

#### **Гарантія компанії**

Гарантія компанії TRENDnet поширюється на дефекти, що виникли з вини виробника, при дотриманні умов експлуатації та обслуговування протягом встановленого періоду з моменту придбання. (Продукт: Обмежена гарантія: 3 роки обмеженої гарантії (Поширюється: Протягом 1 року на силові адаптери, джерела живлення і компоненти вентилятора охолодження) Повну версію гарантійних зобов'язань, а також права користувача та обмеження при експлуатації даного продукту дивіться на вебсайті TRENDnet.com.

#### **Certifications**

This device can be expected to comply with Part 15 of the FCC Rules provided it is assembled in exact accordance with the instructions provided with this kit. Operation is subject to the following conditions: (1) This device may not cause harmful interference (2) This device must accept any interference received including interference that may cause undesired

operation.

# $\epsilon$

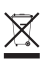

Waste electrical an electronic products must not be disposed of with household waste. Please recycle where facilities exist. Check with your Local Authority or Retailer for recycling advice.

Applies to PoE Products Only: This product is to be connected only to PoE networks without routing to the outside plant.

#### **Note**

The Manufacturer is not responsible for any radio or TV interference caused by unauthorized modifications to this equipment. Such modifications could void the user's authority to operate the equipment.

#### **Advertencia**

En todos nuestros equipos se mencionan claramente las caracteristicas del adaptador de alimentacón necesario para su funcionamiento. El uso de un adaptador distinto al mencionado puede producir daños fisicos y/o daños al equipo conectado. El adaptador de alimentación debe operar con voltaje y frecuencia de la energia electrica domiciliaria exitente en el pais o zona de instalación.

#### **Technical Support** If you have any questions regarding the product installation, please contact our Technical Support. Toll free US/Canada: **1-866-845-3673** Regional phone numbers available at www.trendnet.com/support

**Product Warranty Registration** Please take a moment to register your product online. Go to TRENDnet's website at: **http://www.trendnet.com/register**

**TRENDnet 20675 Manhattan Place, Torrance, CA 90501. USA** Copyright © 2015. All Rights Reserved. TRENDnet.